**ST** Spectrum Technology

V1.0 2023/12/29

# AWS Deep Learning AMI(DLAMI) ~GPUを購入しなくてもクラウドで利用可~ 設定編 抜粋版

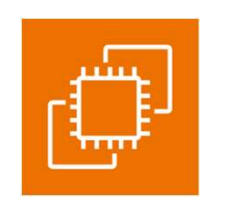

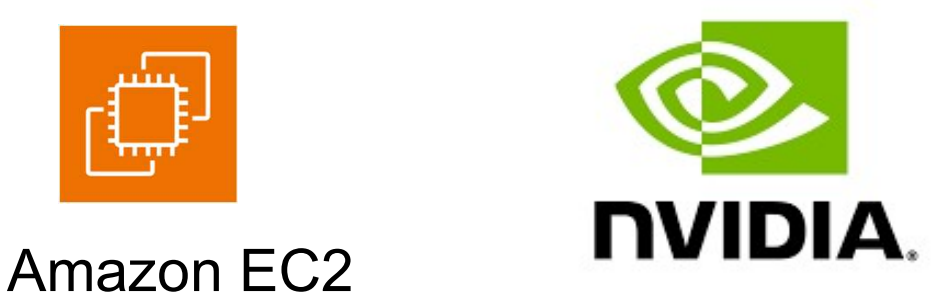

# スペクトラム・テクノロジー株式会社

https://spectrum-tech.co.jp

sales1@spectrum-tech.co.jp

# 目次

Deep Learning AMI 全体像 設定マニュアル ページ 1. Deep Learning AMI概要 <sup>4</sup> 、Spestrum Technology<br>日次<br>Deep Learning AMI 全体像<br>設定マニュアル<br>1.Deep Learning AMI概要<br>2.Deep Learning AMI設定<br>①設定手順 2.AMS側設定<br>② Aライアント側設定

- 
- 2. Deep Learning AMI設定<br>① 設定手順 <u>5</u>
	-
	- $(2)$  AWS側設定
	- ③ クライアント側設定 <u>16</u>
	- ④ jupyter設定 20
	- ⑤ 動作確認 <sup>21</sup>

抜粋版のため本文とページは 一致しません

# 参考

•GPU性能比較 <u>24</u>

all rights reserved 2023 spectrum technology co. 2

# ST Spectrum Technology

# AWS Deep Learning AMI 全体像

• Deep Learning AMI は、NvidiaのGPUを使用できるインスタンスを 提供します。お客様で、GPUを準備する必要がなくAWSクラウド上で 簡単に機械学習などを利用できます。

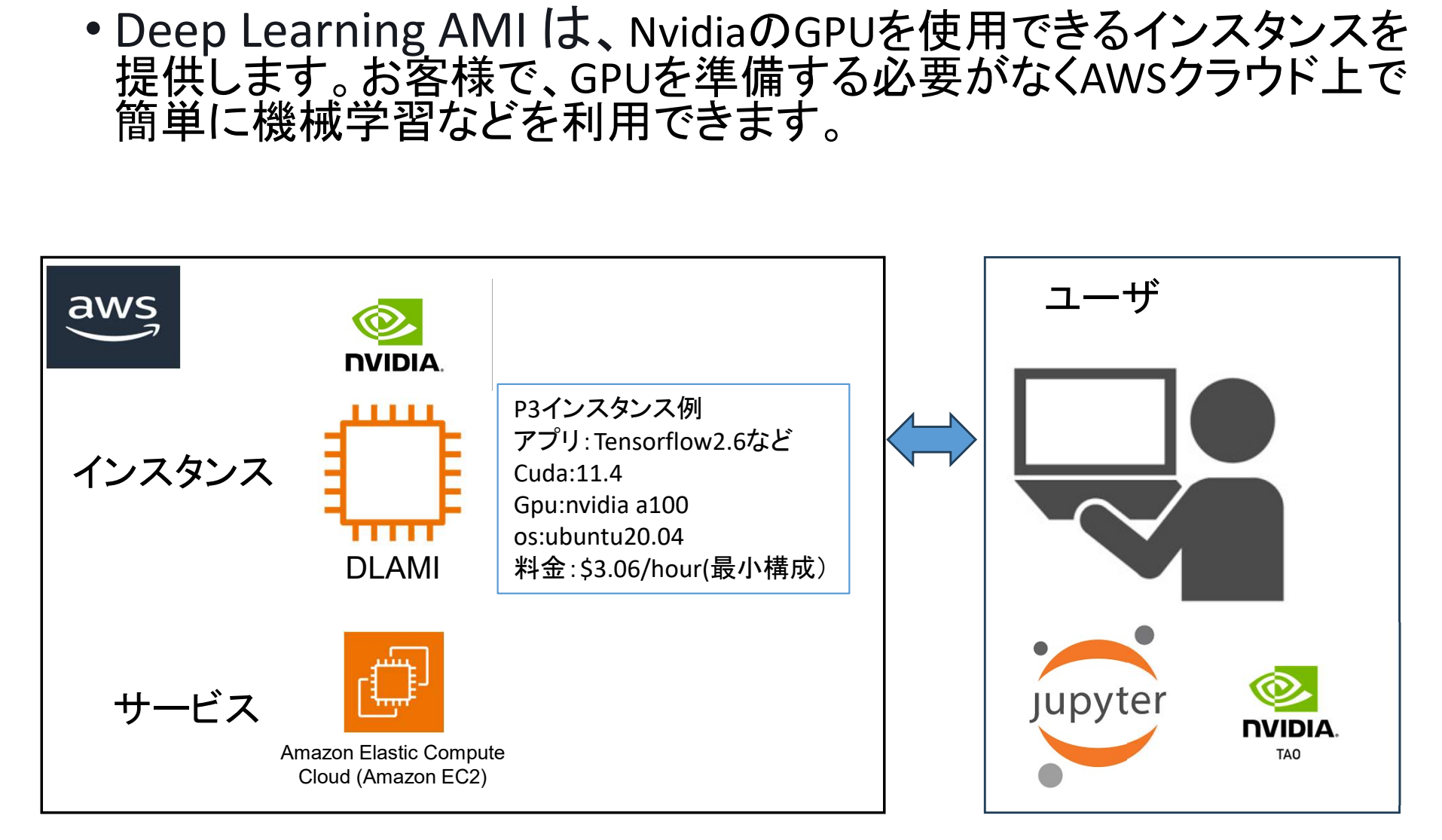

# Spectrum Technology<br>1. Deep Learning AMI概要

# AWSサイト

https://docs.aws.amazon.com/ja\_jp/dlami/latest/devguide/what-is-dlami.html

# 概要

AWS Deep Learning AMI (DLAMI) は、クラウド内の深層学習用のワンストップショップです。 このカスタマイズされたマシンインスタンスは、小さい CPU のみのインスタンスから最新の 高性能マルチ GPU インスタンスまで、さまざまなインスタンスタイプ用のほとんどの Amazon EC2 リージョンで利用できます。これは、NVIDIA CUDA、NVIDIA cuDNN、および最 も人気が高い深層学習フレームワークの最新リリースを使用するように事前に設定されて 提供されます。

# 注意事項

- 本資料は、弊社が提供する「はじめてのAI転移学習キット(TAO版)」などで利用する ためのAWS側の設定内容になります。また、弊社提供の内容をすべてAWSで実現でき ない場合もあります。
- AWSの課金については、お客様側で管理してください。弊社では、一切の責任は負いま せん。
- AWSの利用にあたって、セキュリティなどについては、お客様側で管理をお願いします。 弊社では、一切の責任は負いません。

# Spectrum Technology<br>2. Deep Learning AMI設定

AWSサイト

https://docs.aws.amazon.com/ja\_jp/dlami/latest/devguide/what-is-dlami.html https://aws.amazon.com/jp/tutorials/train-deep-learning-model-aws-ec2-containers/

- ① 設定手順
	- AWS側設定:DLAMIのインスタンスなどの設定を行います。確認含めて30分。(設定開始 すると時間課金が開始されます)
- クライアント側設定:putty,winscpなどの設定を行い、ローカルPCからAWSアクセス確認 を行います。約1時間。接続になれない場合は、AWS側のインスタンスは、本番用のp3 ではなく、無料のt2microで練習してください。 5サイト<br>sサイト<br>https://docs.aws.amazon.com/ja\_jp/dlami/latest/devguide/what-is-dlami.html<br>https://aws.amazon.com/jp/tutorials/train-deep-learning-model-aws-ec2-containers/<br>設定手順<br>安全時間課金が開始されます)<br>すると時間課金が開始されます)<br>- クライアント側設定:putty
	- の使用を可能にします。
	- サーバ設定:弊社提供の「はじめてのAI転移学習キット(TAO版)」の設定編で実施。約2-3 時間。本資料では割愛します。
- ② AWS側設定
	- 準備
		- AWSアカウント設定:省略
		- EC2概要
			- https://aws.amazon.com/jp/ec2/
			- 料金体系、リージョンなどを各自学習のこと。無料枠などもあります
		- 請求関係
			- Billingのホームで予算のアラーム設定を実施のこと。課金事故を防止できます。

# Presetrum Technology<br>2. Deep Learning AMI設定

AWSサイト

https://docs.aws.amazon.com/ja\_jp/dlami/latest/devguide/what-is-dlami.html

- ② AWS側設定
	- 準備
	- インスタンス設定
	- https://docs.aws.amazon.com/ja\_jp/dlami/latest/devguide/launch.html
		- ec2コンソールからインスタンス起動

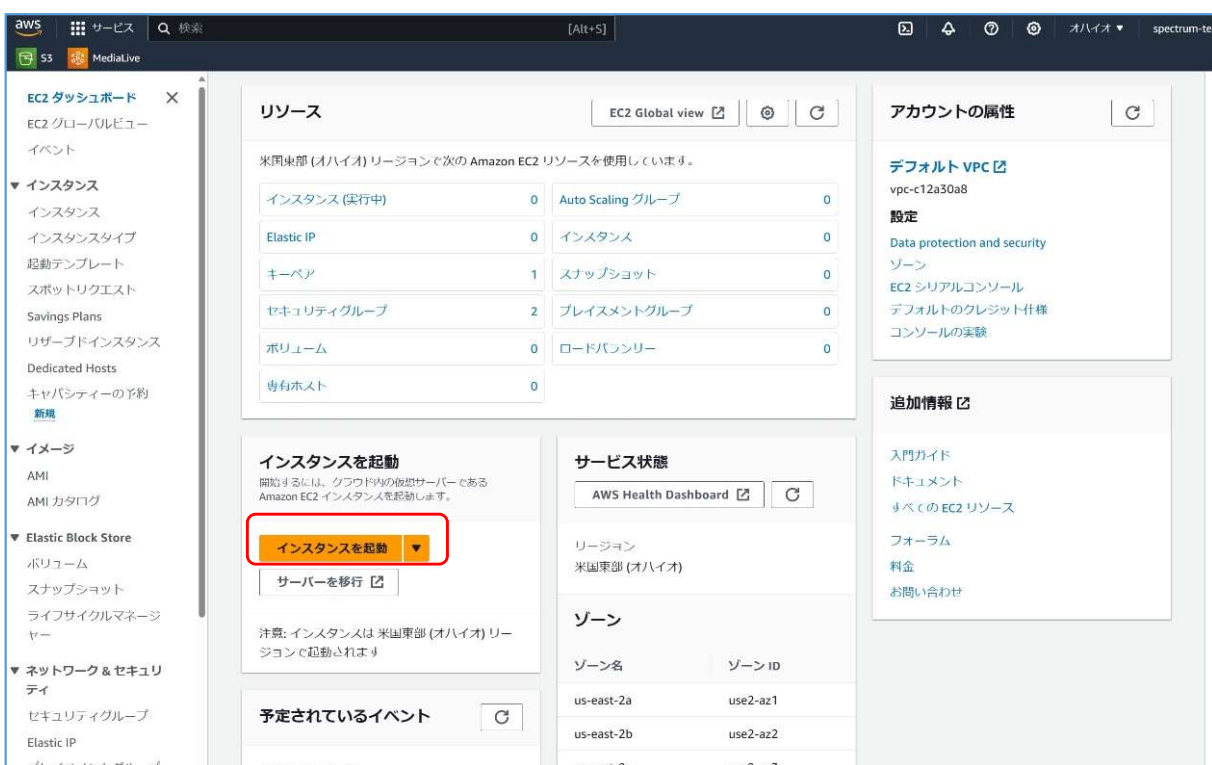

# Spectrum Technology<br>2. Deep Learning AMI設定

AWSサイト

https://docs.aws.amazon.com/ja\_jp/dlami/latest/devguide/what-is-dlami.html

- ② AWS側設定
	- 準備
	- インスタンス設定
	- インスタンス接続
	- https://docs.aws.amazon.com/ja\_jp/dlami/latest/devguide/launch-config-connect.html
		- Ec2>インスタンス選択>接続(ステータスが2/2チェック合格を確認)
		- エンドポイントを使用>インスタンス・コネクトエンドポイントを選択して接続
		- Ubuntuの端末が起動すればok

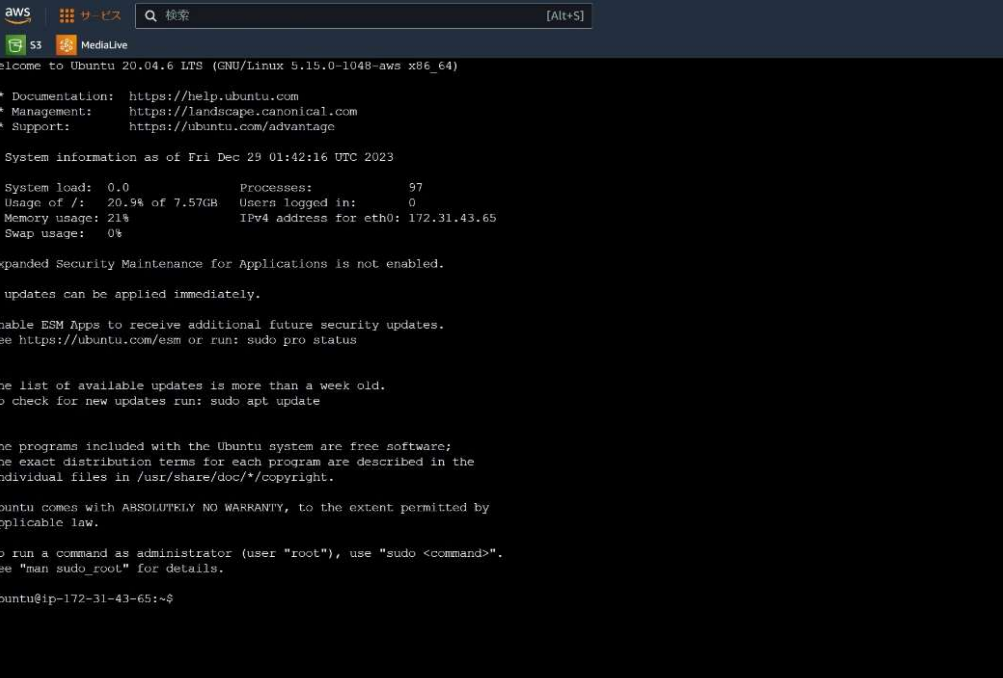

# Propert From Technology<br>
2. Deep Learning AMI設定

コマンド入力 ssh -i C:¥Users¥skyri¥Downloads¥test1.pem ubuntu@ec2-3-139-96- 148.us-east-2.compute.amazonaws.com -L 8888:localhost:8888

AWSサイト

https://docs.aws.amazon.com/ja\_jp/dlami/latest/devguide/what-is-dlami.html

- ③ クライアント側設定
	- https://docs.aws.amazon.com/ja\_jp/AWSEC2/latest/UserGuide/openssh.html
	- Ssh接続
		- Awsへコマンドプロンプト端末等からsshで接続
		- 右クリックでコマンドプロンプト端末を立ち上げ
		- コマンド入力
		-

→ 148.us-esst-2.compute.amazonaws.com -L 8888:localhost:8888<br>イト<br>:://docs.aws.amazon.com/ja\_jp/dlami/latest/devguide/what-is-dlami.html<br>h接続<br>h接続 - イアント側設定<br>• Awsヘコマンドブロンブト端末等からsshで接続<br>• コマンドスカ<br>• コマンドスカ<br>• コマンドスカ - インドスト - イン 例:¥ ssh -i C:¥Users¥skyri¥Downloads¥test1.pem ubuntu@ec2-3-139-96-148.us-east-2.compute.amazonaws.com -L

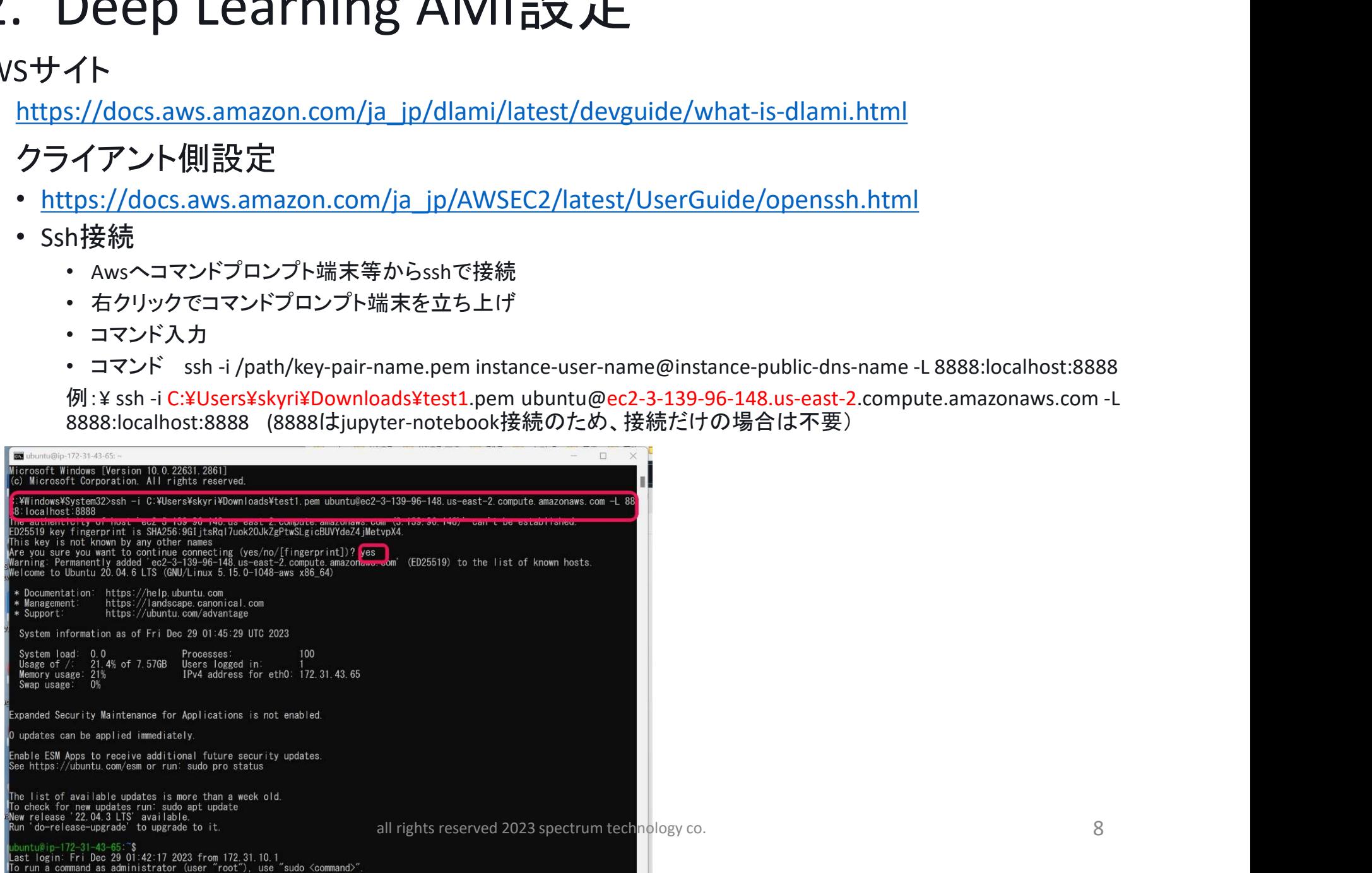